# Oracle 10*g* R2 (10.2.0.3) on SUSE Linux Enterprise Server 10

( For Sentinel 6.0 )

## **Introduction**

Oracle 10g R2 is Oracle Certified and supported on SUSE Linux Enterprise Server 10 (SLES10). This document is not a replacement of Oracle Installation manual but help you to prepare your server for Sentinel 6.0 software install using orarun package. Visit (http://www.novell.com/products/server/oracle/documents.html) for complete list of Novell/Oracle documents.

## **Required Software (For x86\_64 Server)**

## Novell

- 1. SUSE Linux Enterprise Server 10 (x86\_64)
- 2. Sentinel 6.0

## **Oracle**

- 1. Oracle Database 10g Release 2 (10.2.0.1) Enterprise Edition (x86\_64)
- 2. Oracle 10g Release 2 (10.2.0.3) Patch Set 2 for Linux x86-64
- 3. Latest Oracle Critical Patch Update (for 10.2.0.3)

## **Hardware Requirements**

The system must meet the following minimum hardware requirements:

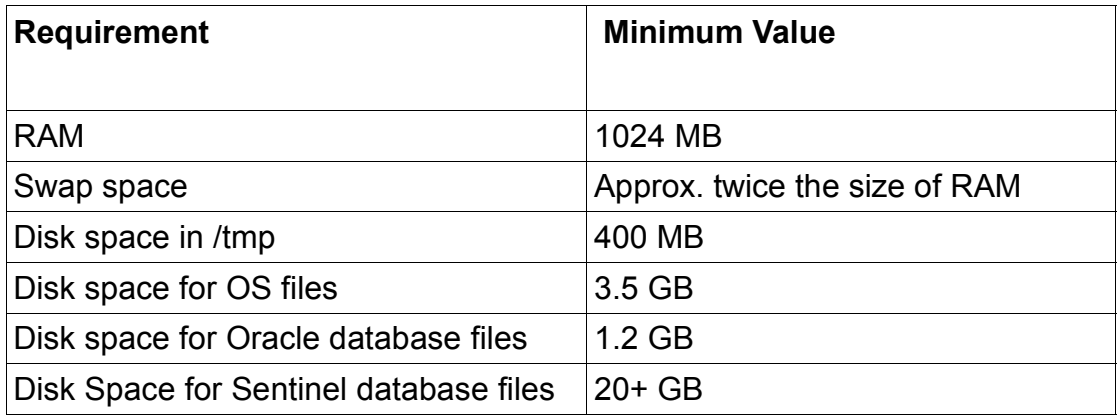

## **Installation Steps**

#### **1. Install SUSE Linux Operating System**

If this is your first time Install, please follow the Installation instructions provided in the SLES10 install manual. For experienced SLES user, SLES10 with default packages along with Oracle Server Base, and "C/C++ Compiler and Tools" is sufficient for Oracle 10g R2 (10.2.0.1) install. Oracle Server Base pattern provides orarun package. Make sure 32bit Runtime Environment is selected (default).

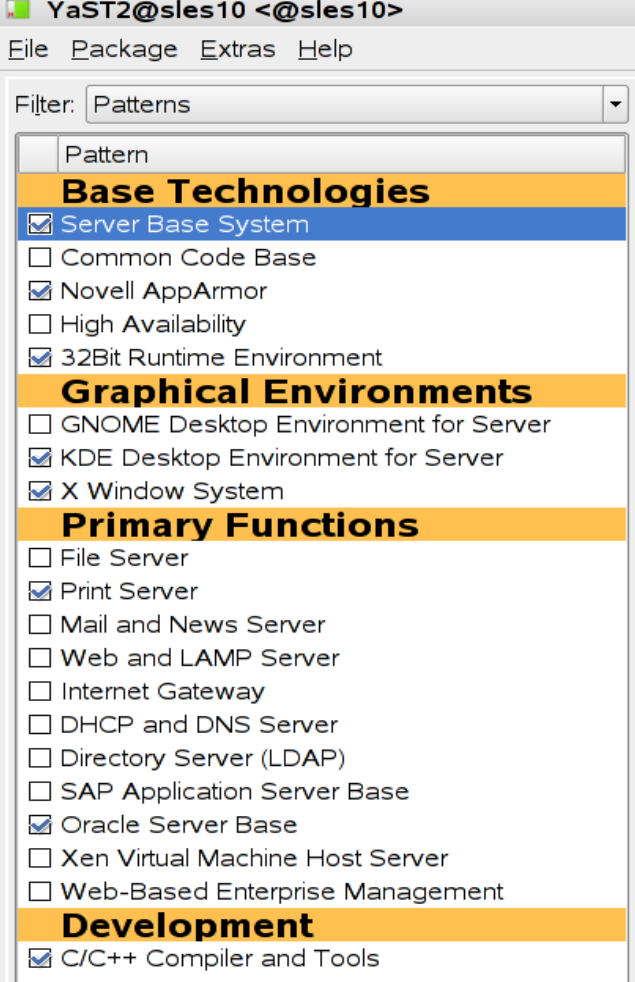

(Here is screen-shot showing selected packages for SLES10 (x86\_64))

Check whether C/C++ compiler is installed using"gcc --version". If gcc is not installed, then use YaST setup tool to install "C/C++ Compiler and Tools".

**2. Install SLES10 Service Pack (Future: When Service Pack is released)** At this point no Service Pack for SLES10 is released. Use SPident or 'cat /etc/SuSE-release' to verify.

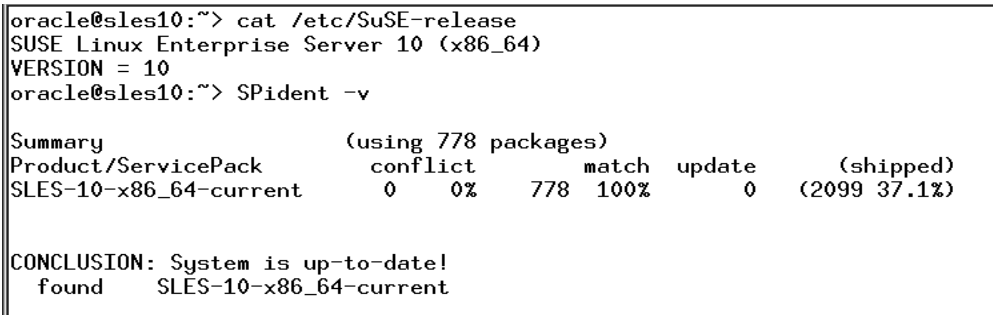

⊡

**3. /etc/hosts -** Comment out 127.0.0.2 and put your server's IP address.

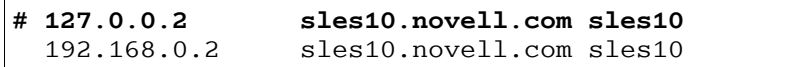

#### **4. Oracle Install prerequisites**

SUSE provides orarun packages to automate most of the Oracle pre-install task. Refer to Oracle installation document for complete list of prerequisites.

### **orarun** :

1. If you have selected "Oracle Server Base" option at install time, orarun package is already installed on your server.

You can download and install orarun package manually i.e.

- 1. Download: http://ftp.novell.com/partners/oracle/sles-10/
- 2. Install: #rpm -ivh orarun-1.9-21.2.x86\_64.rpm
- 2. The account for oracle user is disabled. Please enable it by:
	- 1. Changing the shell for the "oracle" user from "/bin/false" to "/bin/bash", either by editing the "/etc/passwd" file.
	- 2. Set a new password for user "oracle" i.e. "/usr/bin/passwd oracle".

You can use SUSE setup tool YaST to accomplish above task.

/sbin/yast2 -> "security and Users" -> "Edit and create groups" (Select users tab and set "System Users" filter to see oracle user.)

Following are the screen shots of "oracle" user properties:

## Change /bin/fasle to /bin/bash

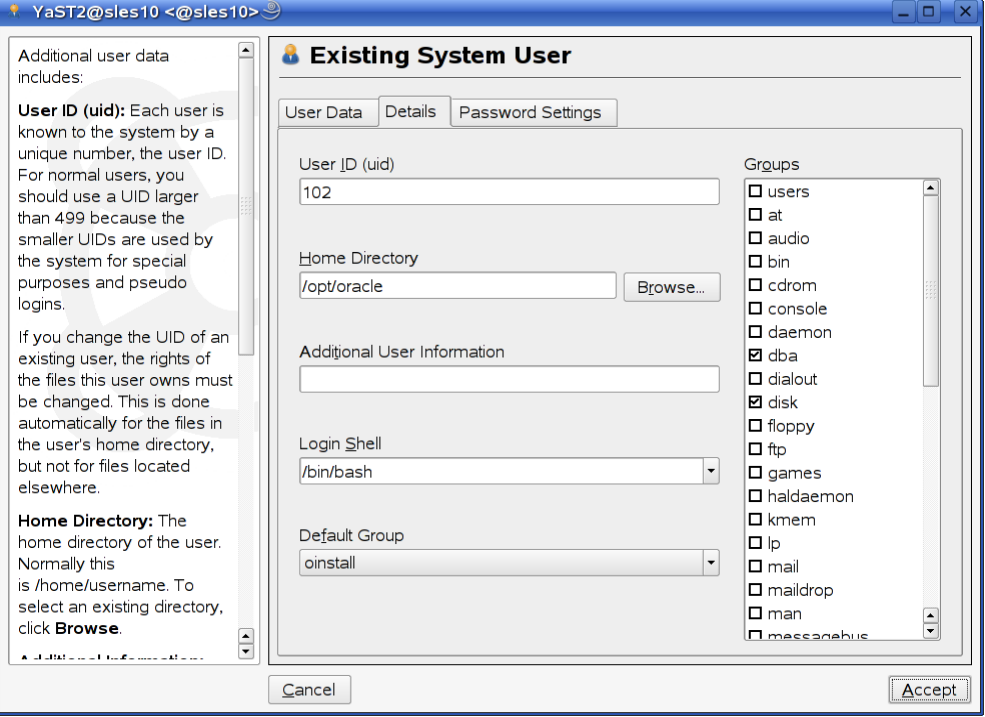

## Set new password.

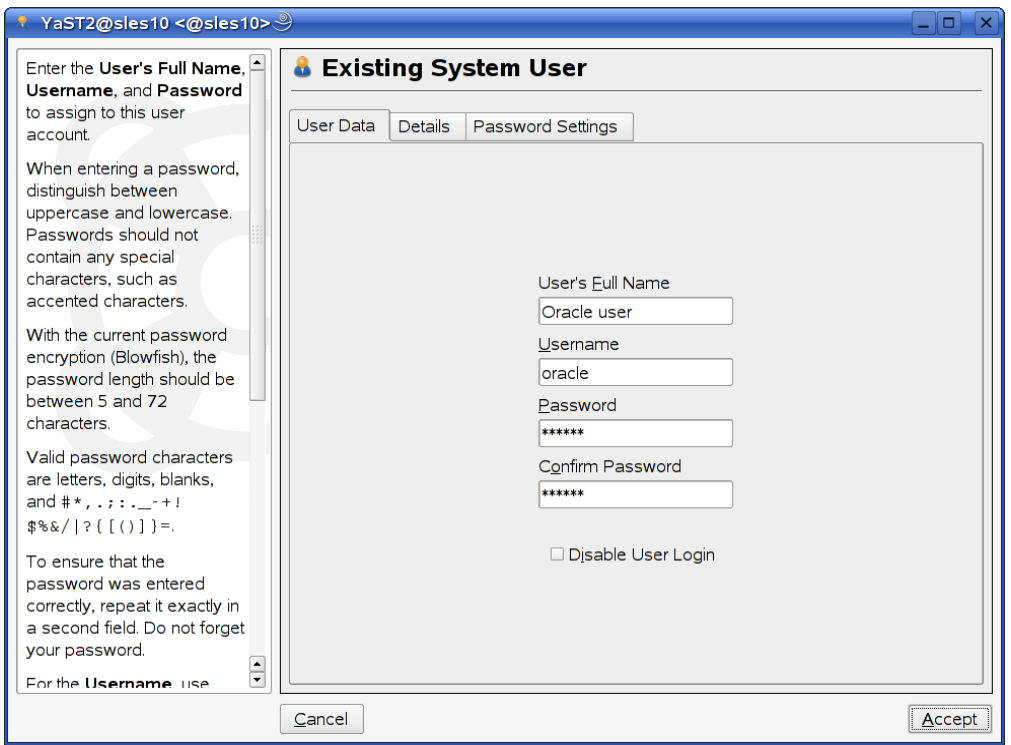

- 3. Change Default Oracle environment set by orarun (If required)
	- 1. Change Oracle home directory by editing ORACLE\_HOME variable in "/etc/profile.d/oracle.sh" file. **ORACLE\_HOME=\$ORACLE\_BASE/product/10gR2/db**
	- 2. Default ORACLE SID set by orarun install is "orcl". Change it to ESEC in "/etc/profile.d/oracle.sh" file.

Note: Sentinel SW creates it's own database name ESEC.

- 4. Run "/usr/sbin/rcoracle start " to set kernel parameters. Ignore ORACLE\_HOME not set message as this will get fixed once Oracle 10g is installed.
- 5. Exist from current session and login as new "**oracle**" user. Following is a snap-shot verifying current user:

```
∥oracle@sles10:~> id
|uid=102(oracle) gid=103(oinstall) groups=6(disk),103(oinstall),104(dba)
\|oracle@sles10:~>
```
#### **5. Oracle 10g R2 Installation**

Get Oracle 10g R2 (10.2.0.1) Software from oracle web site depending on your platform  $(10201$  database  $\lim_{x \to 86} x86$  64.cpio.gz) and extract files:

#gunzip 10201 database linux x86 64.cpio.gz #cpio -idmv < 10201\_database\_linux\_x86\_64.cpio

- 1. Make sure you are logged in as "**oracle**" user.
- 2. Change to database directory.
- 3. Run Oracle Universal Installer (OUI): ./runInstaller

You will get an error such as.

```
oracle@ca-sent4:/shared/SW/database> id
                                                                                                                        \blacktriangleuid=102(oracle) gid=103(oinstall) groups=6(disk),103(oinstall),104(dba)<br>|oracle@ca-sent4:/shared/SW/database> ./runInstaller
Starting Oracle Universal Installer...
Checking installer requirements...
Checking operating system version: must be redhat-3, SuSE-9, redhat-4, UnitedLin
ux-1.0, asianux-1 or asianux-2
                                                         Failed <<<<
Exiting Oracle Universal Installer, log for this session can be found at /tmp/Or<br>|aInstall2007-02-10_01-00-19PM/installActions2007-02-10_01-00-19PM.log<br>|oracle@ca-sent4:/shared/SW/database> ■
```
- 4. Any of the following will fix OUI install Error:
	- 1. Modify "database/install/oraparam.ini" file to add support for SUSE Linux 10. After modifying oraparam.ini file "[Certified Versions]" line will look like:

```
[Certified Versions]
Linux=redhat-3,SuSE-9,SuSE-10,redhat-4,UnitedLinux-1.0,asianux-1,asianux-2
```
2. Install with option -ignoreSysPrereqs i.e. ./runInstaller -ignoreSysPrereqs

Installation will walk you through with simple self explanatory instructions. Here are screen-shots from Oracle 10g R2 Installation (Database Software Only):

Select "Advanced Installation"

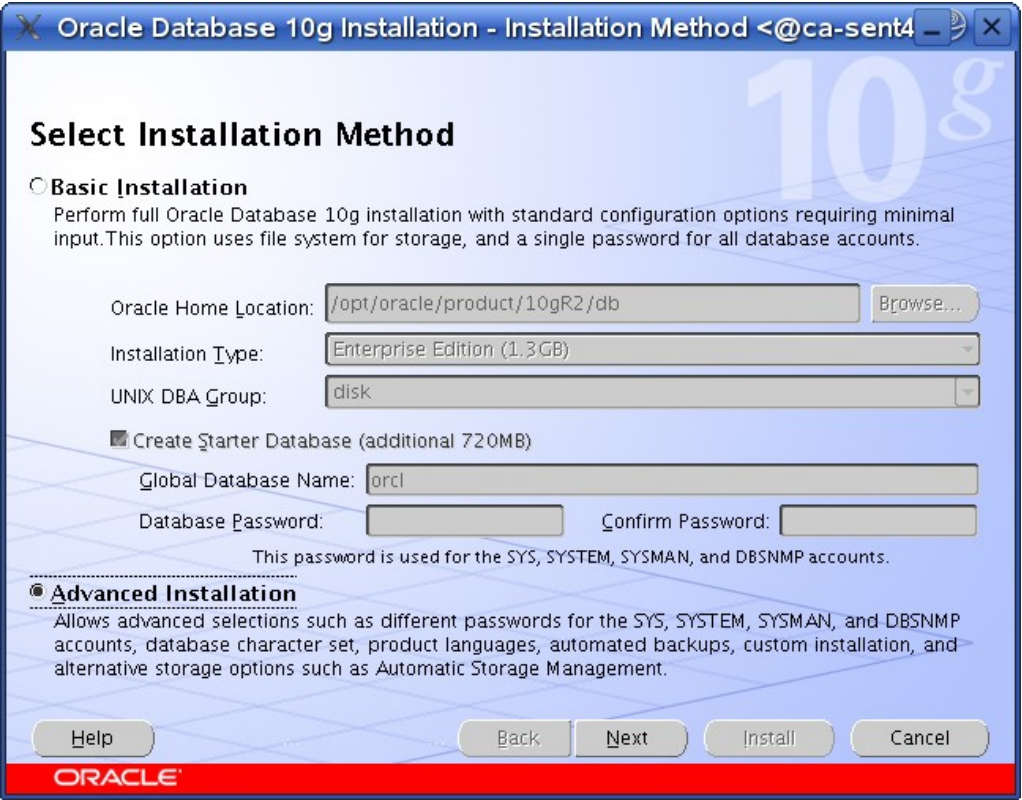

Select Default values for Inventory and Click "Next"

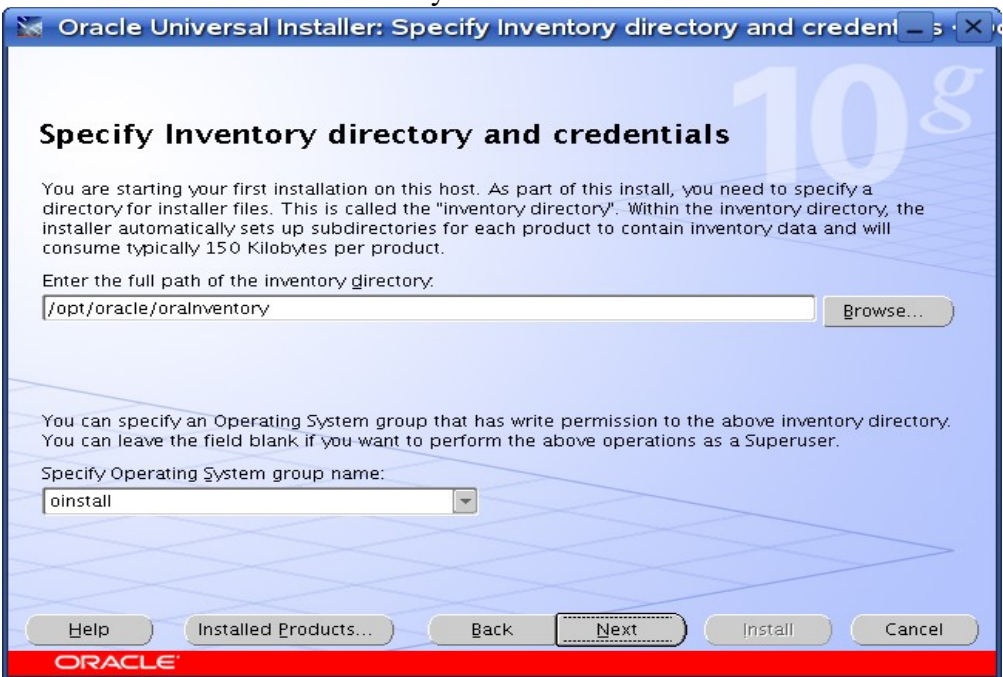

#### Select Default option "Enterprise Edition" and Click "Next".

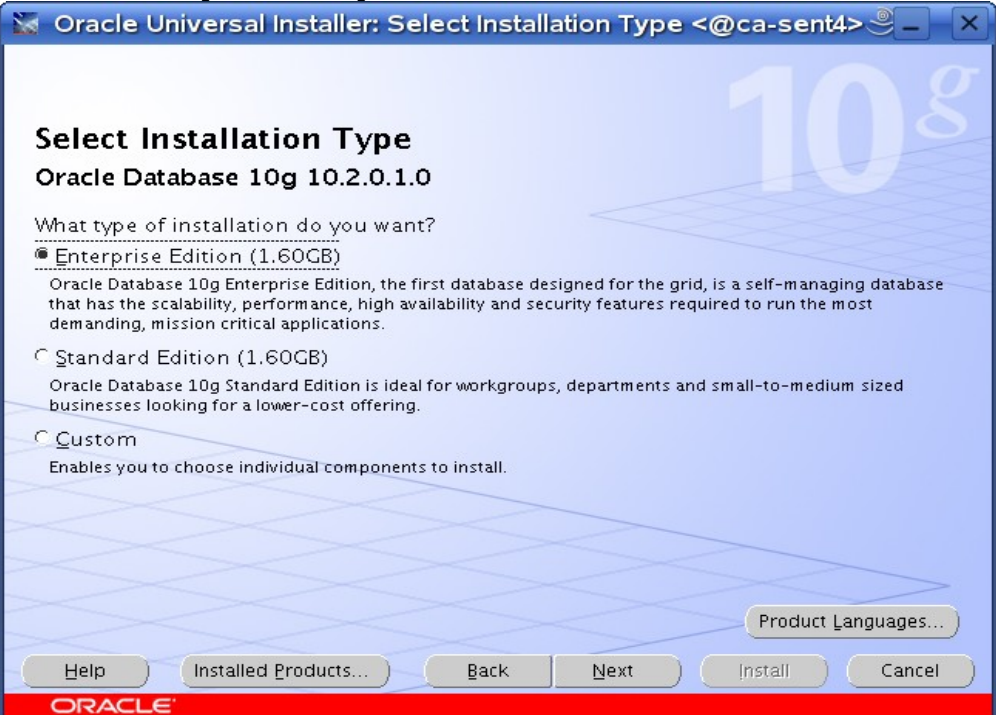

Select 'User Verified" for Checks and Click "Next"

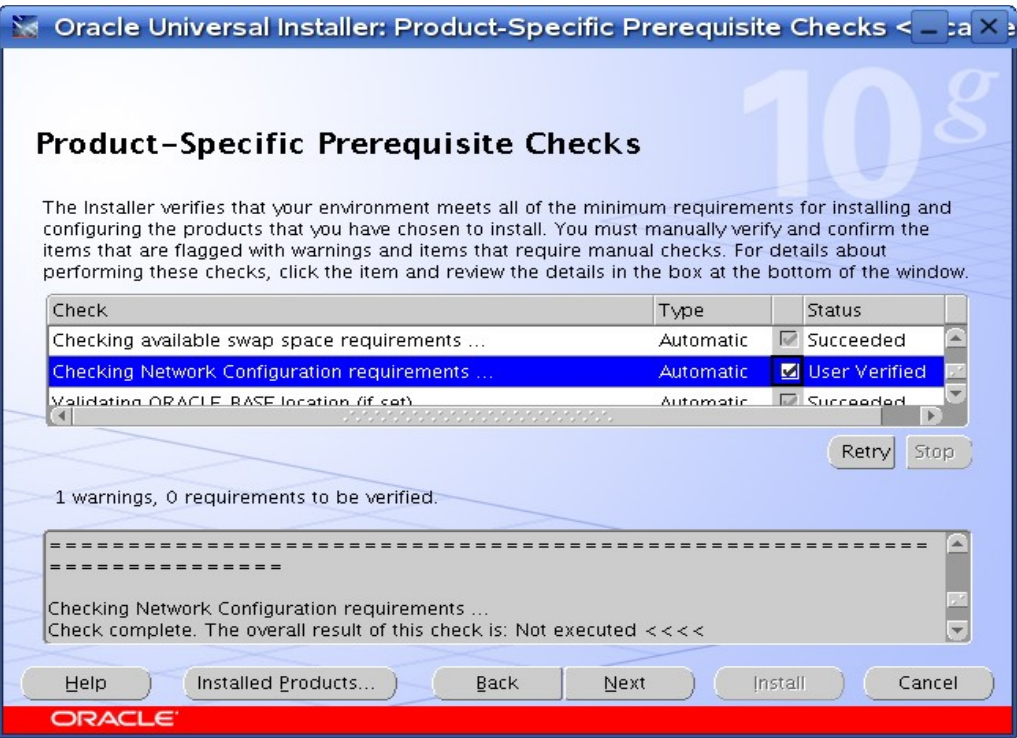

## Select "Install Database Software Only" option and Click "Next"

![](_page_7_Picture_10.jpeg)

#### Review Installation Summary and Click "Install"

![](_page_8_Figure_1.jpeg)

#### Installation Progress window...

![](_page_8_Picture_34.jpeg)

Execute specified scripts as root and Click "OK" after completion.

![](_page_9_Figure_1.jpeg)

Sample out-put showing orainstRoot.sh and root.sh script execution.

![](_page_9_Picture_48.jpeg)

![](_page_10_Picture_234.jpeg)

![](_page_10_Picture_235.jpeg)

#### **6. Apply Required Oracle Patches**

Refer Sentinel 6.0 Install document for required version of Oracle patches. Oracle patches are available on http://metalink.oracle.com, and you need Oracle support contract to get these patches.

#### **1. Apply Oracle 10gR2 (10.2.0.3) Patch (using runInstaller)**

Download required Oracle 10gR2 patch (p5337014\_10203\_Linux-x86- 64.zip**)** and unzip in /tmp directory.

- 1. Make sure you are logged in as "**oracle**" user.
- 2. #unzip p5337014\_10203\_Linux-x86-64.zip
- 3. cd Disk1 and run Oracle Universal Installer : ./runInstaller (Installer will fail to detect OS. Apply same changes ass in step #5)

## **2. Apply Oracle Critical Patch (using opatch)**

Download Oracle 10gR2 patch (p5881721\_10203\_Linux-x86-64.zip) in /tmp directory.

- 1. Make sure you are logged in as "**oracle**" user.
- 2. #unzip p5881721\_10203\_Linux-x86-64.zip
- 3. cd 5881721 and run \$ORACLE\_HOME/OPatch/opatch apply -local
- 4. Follow README attached with this patch for any post installation task.

## **3. Oracle Patch Status Check:** \$ORACLE\_HOME/OPatch/opatch lsinventory

![](_page_11_Picture_143.jpeg)

Screen-shot showing Oracle version and Patch status.

### **Congratulations! You are all set to Install Novell Sentinel 6.0 Software.**

### **History**

![](_page_11_Picture_144.jpeg)